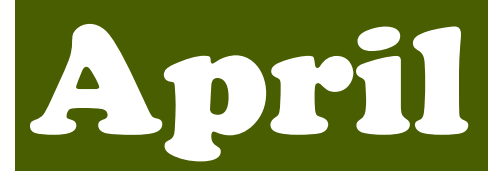

## 2020

**Adult Leader Training – On-line Courses**

## 30 Day Training Challenge

"The most important object in Boy Scout training is to educate, not instruct. In Scouting, a boy is encouraged to educate himself instead of being instructed. The key to successful education is not so much to teach the pupil as to get him to learn for himself. Dr. Montessori has proved that by encouraging a child in its natural desires, instead of instructing it in what you think it ought to do, you can educate it on a far more solid and far-reaching basis. It is only tradition and custom that ordain that education should be a labour." —Lord Baden-Powell

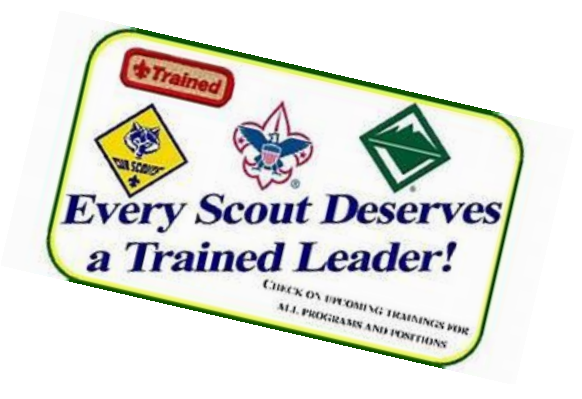

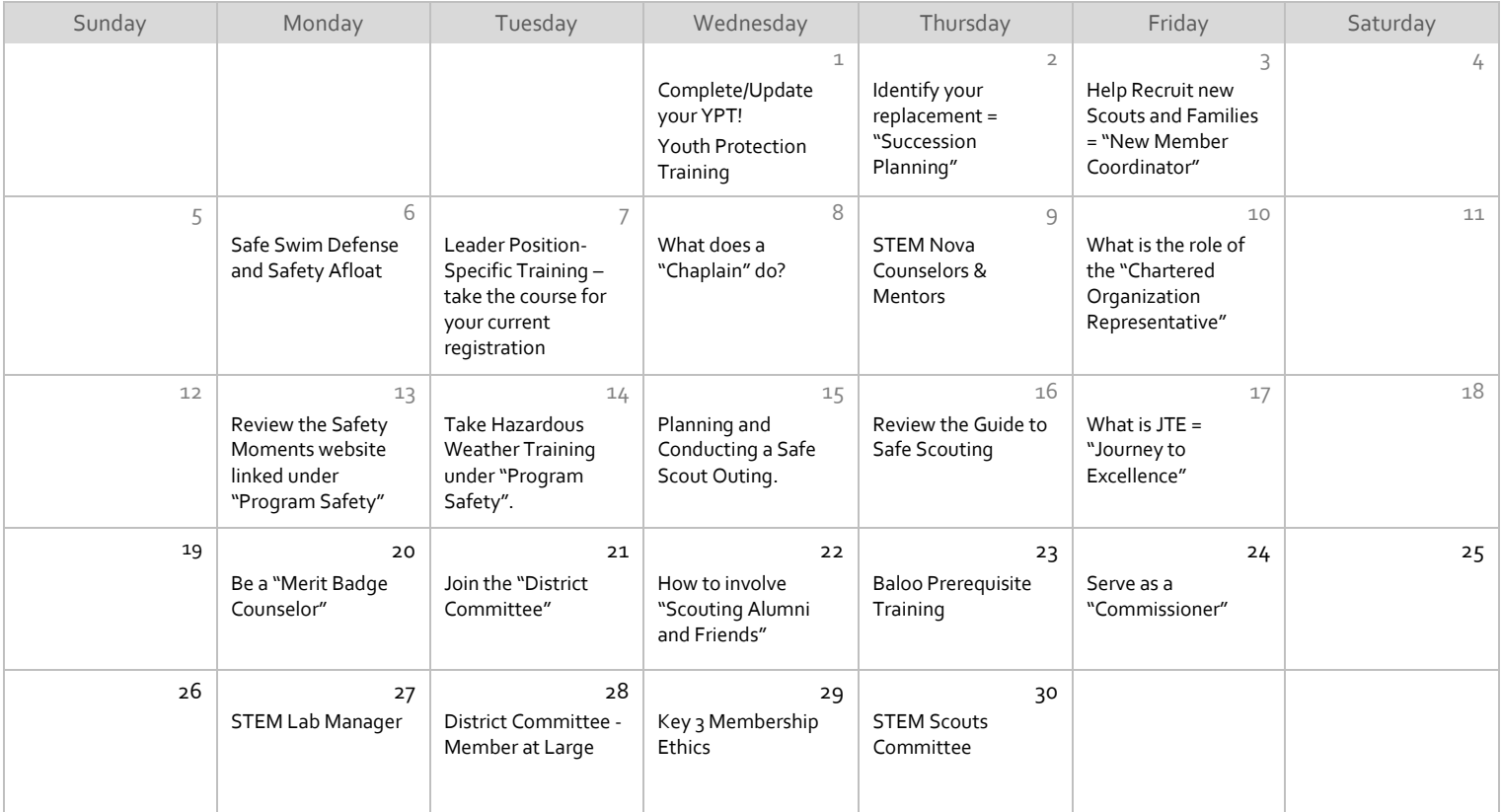

INSTRUCTIONS FOR ACCESSING ONLINE TRAINING 1. Go to my.Scouting.org (use Chrome on PC or Safari on Mac). 2. Enter your login name and password. 3. On the opening page, click on the BSA Learn Center or Exploring graphic. 4. Select the My Learning tab to access any learning plans assigned to you based on your registered position(s). 5. Click on a learning plan to view the associated list of courses. 6. From the list of courses, click the launch button to launch the course. 7. If you are a new leader or not in a registered position, click one of the program buttons. 8. Select a training program from the list. 9. Hover over the learning plan name, and click the add (+) icon under the Actions column to add the learning plan to the My Learning tab. Once you have added a learning plan, it will be reflected in My Learning.